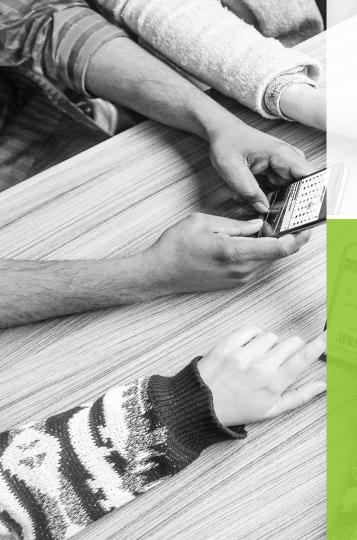

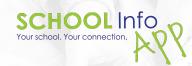

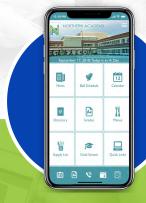

# VISUAL GUIDE

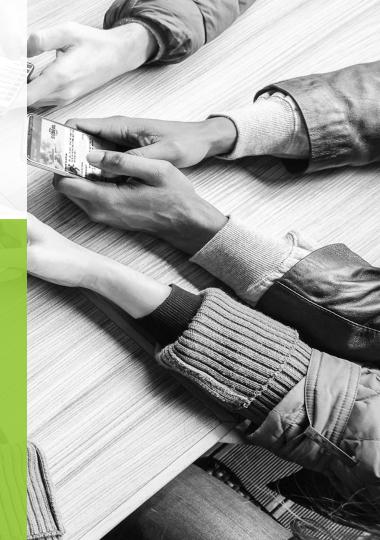

## CONTENTS

This guide contains images from apps we have created, and help our design team create your app graphics, or give your existing app a visual refresher. Review the examples and let us know which images appeal to you. Using your colors and images, our team will create images customized to your app and branded to your school.

- **O** ICON
- **O LOADING SCREEN**
- **O HEADER IMAGE**
- **O BACKGROUND IMAGE**
- **O** LAYOUT
- **O SECURED ACCESS**

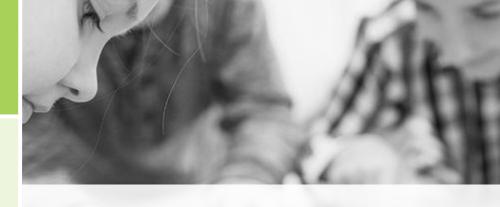

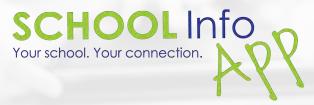

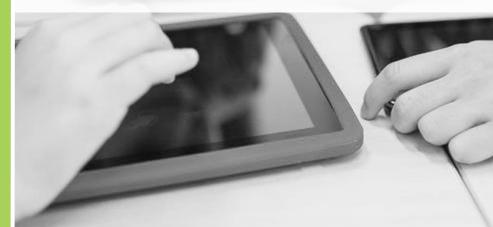

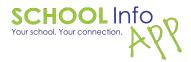

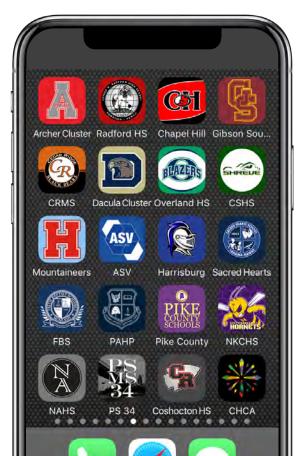

# ICON

This is the icon that appears on the user's device. These look best with little or no text.

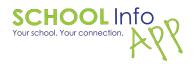

# ICON EXAMPLES

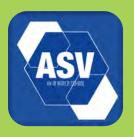

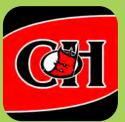

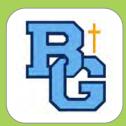

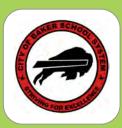

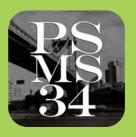

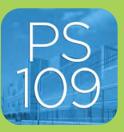

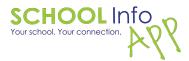

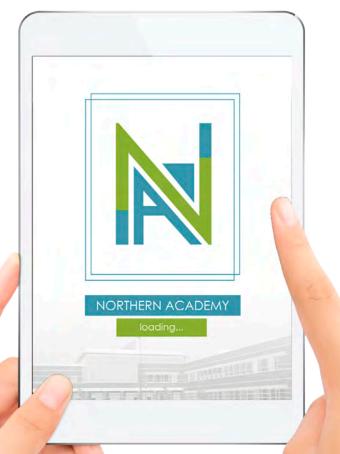

# LOADING SCREEN

This the screen that appears while the app is loading onto the user's device.

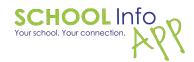

## LOADING SCREEN EXAMPLES

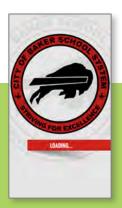

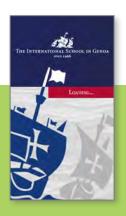

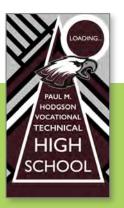

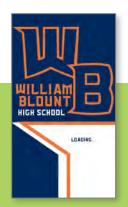

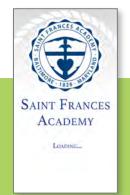

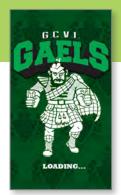

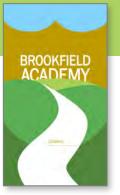

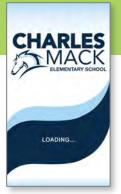

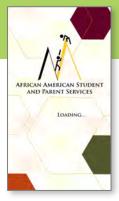

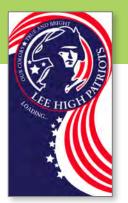

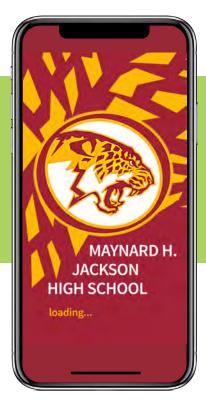

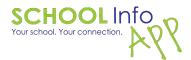

# LOADING SCREEN EXAMPLES

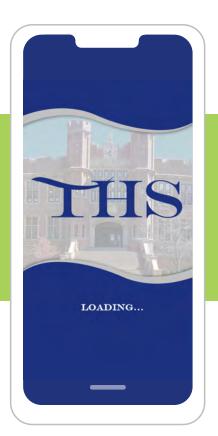

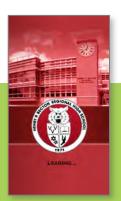

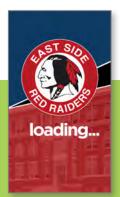

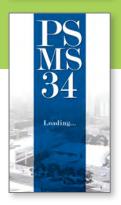

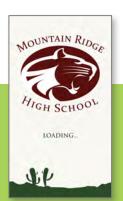

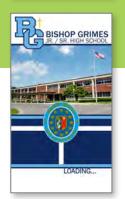

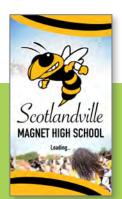

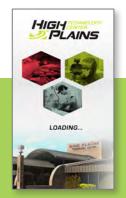

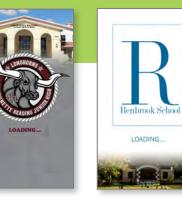

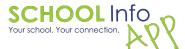

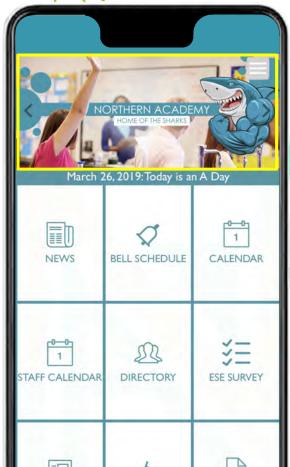

# HEADER IMAGE

This is the image that appears on the top of your home screen. Our graphics team will design two header images.

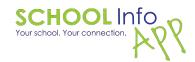

#### HEADER EXAMPLES

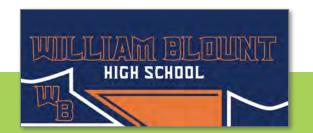

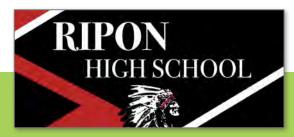

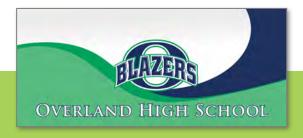

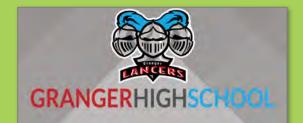

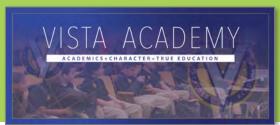

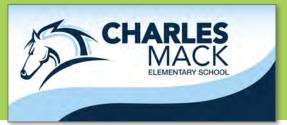

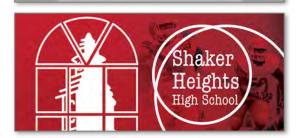

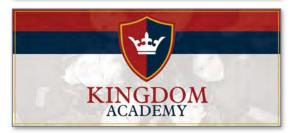

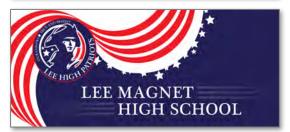

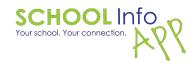

## HEADER EXAMPLES

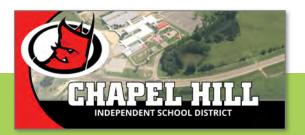

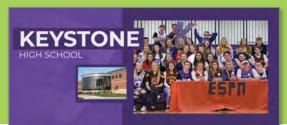

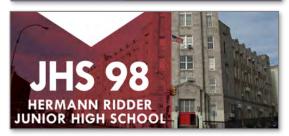

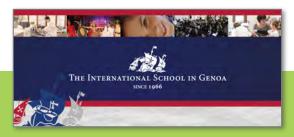

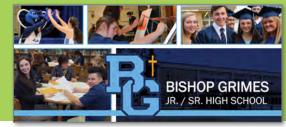

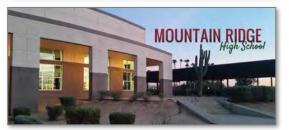

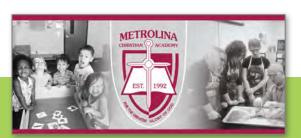

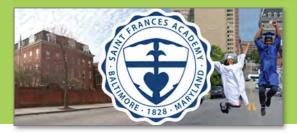

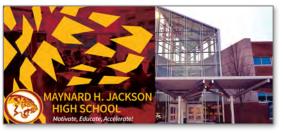

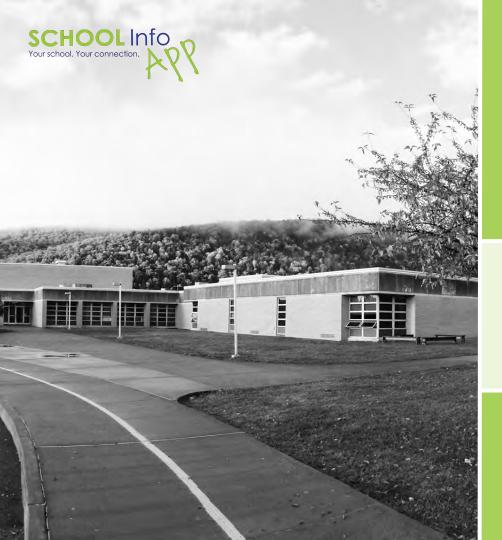

# BACKGROUND IMAGE

This is the image that appears in the background of the screens of your app.

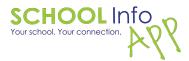

# **BACKGROUND EXAMPLES**

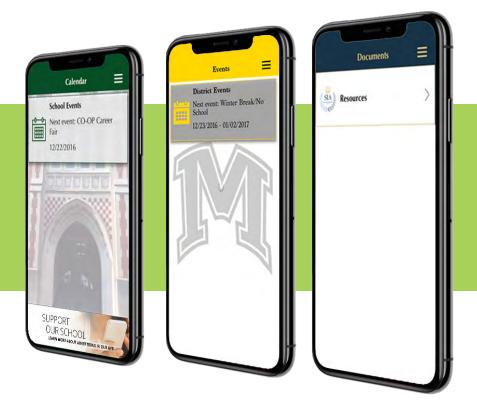

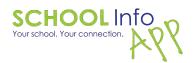

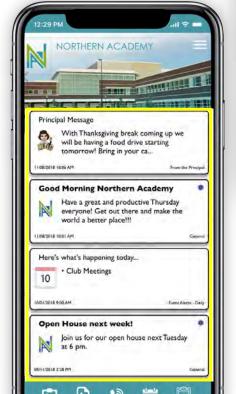

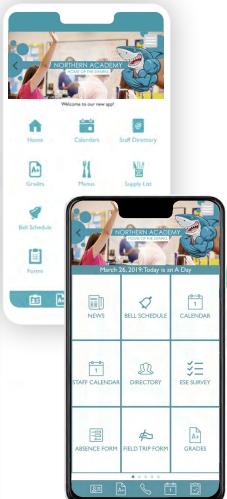

# LAYOUT

Standard Newsfeed or Grid View (3x3 or 4x3, with or without borders).

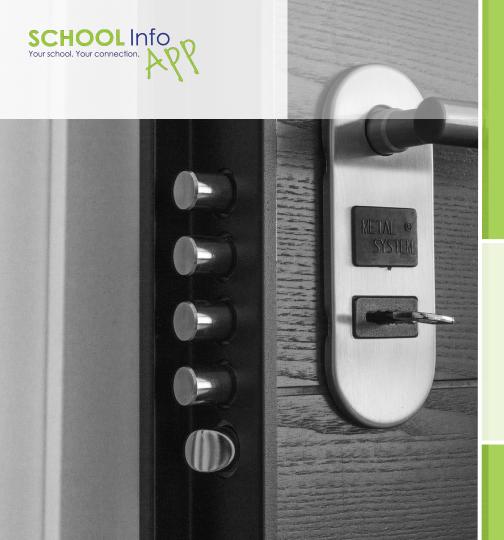

#### Secured Access

Secured Access allows you to control what each user views and does in your app. Users sign-on securely to access the app. Users see specific content shared with them, based on their role. This feature also allows for targeting push notifications to specific groups as well as the option of Conversations (2-way messaging).

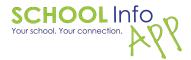

# Login Options

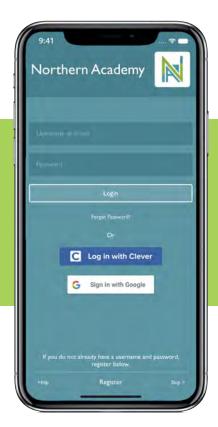

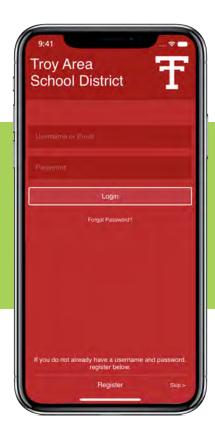

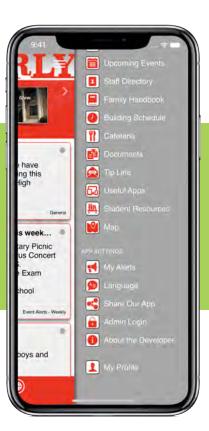

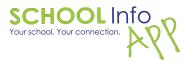

# Settings

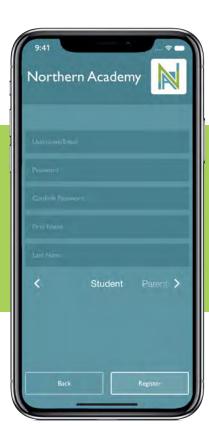

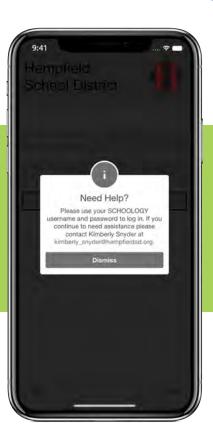